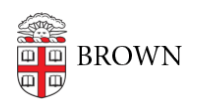

[Knowledgebase](https://ithelp.brown.edu/kb) > [Software](https://ithelp.brown.edu/kb/software) > [Installation Instructions](https://ithelp.brown.edu/kb/installation-instructions) > [Matlab Total Academic Headcount](https://ithelp.brown.edu/kb/articles/matlab-total-academic-headcount-tah-toolboxes) [\(TAH\) Toolboxes](https://ithelp.brown.edu/kb/articles/matlab-total-academic-headcount-tah-toolboxes)

## Matlab Total Academic Headcount (TAH) Toolboxes

Stephanie Obodda - 2017-03-07 - [Comments \(0\)](#page--1-0) - [Installation Instructions](https://ithelp.brown.edu/kb/installation-instructions)

All toolboxes listed in the table below are part of Brown's Matlab TAH license. If you are using an operating system other than Windows, some toolboxes may not be functional.

Visit<http://www.mathworks.com/products/availability/index.html>to view the system requirements for the toolbox(es) you need.

## **Add Products to an Existing Installation**

To add products to your existing MATLAB® installation, run the installer for your release again and follow the prompts. If you cannot find the installer or no longer have access to it, visit the [Downloads page](http://www.mathworks.com/downloads/web_downloads/?s_tid=hp_ff_s_downloads) on the MathWorks® website and download the installer.

## **During installation:**

- Specify the same installation folder that you used for the initial installation.
- Select the additional products that you want to install.
- If prompted to do so, activate the software.

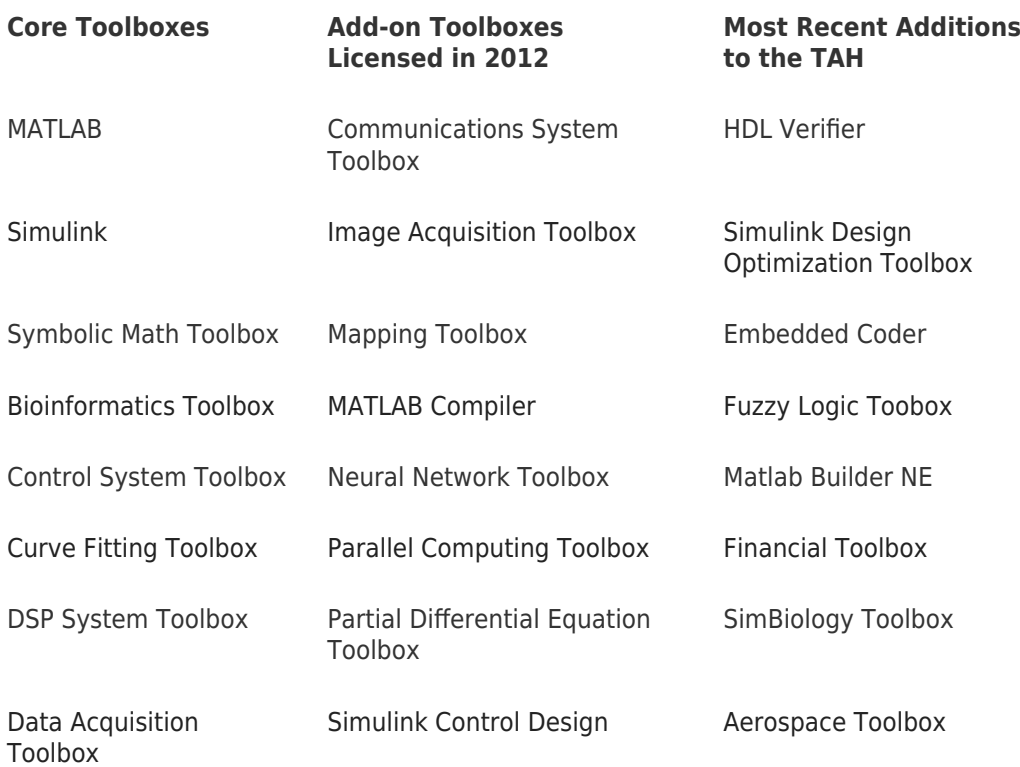

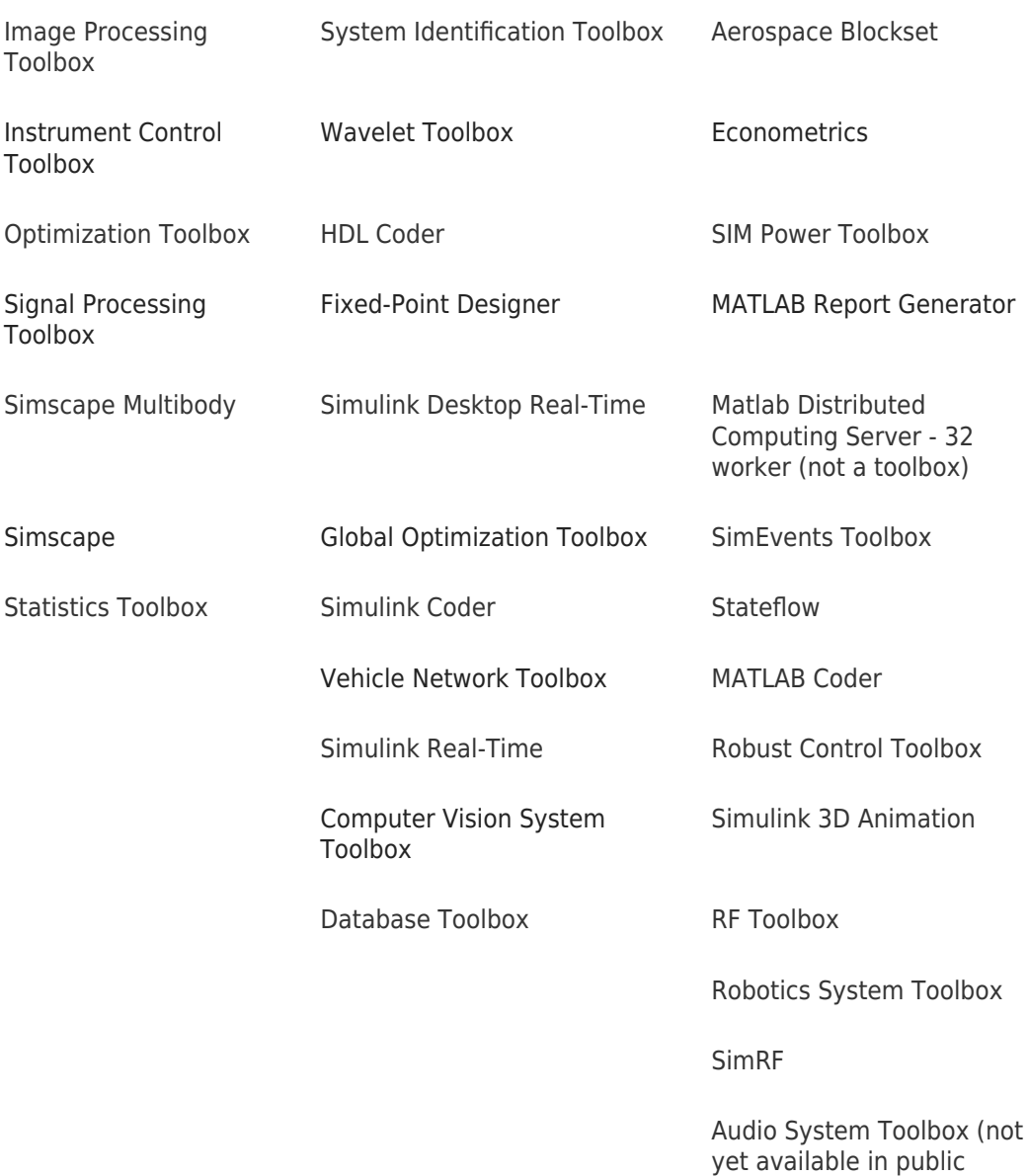

To obtain your Matlab TAH Designated Computer installer, follow thes[e installation](https://ithelp.brown.edu/kb/articles/411) [instructions.](https://ithelp.brown.edu/kb/articles/411)

To update your current Matlab TAH and take advantage of additional toolboxes, follow these [update instructions.](https://ithelp.brown.edu/kb/articles/410)

computing labs)